In MX > TLB section we have added a new option **Configuration**.

This is the first step to using TLB. Here you can input start values for **TAH** and **TAC** calculations for each Aircraft. These values will show in tab CAM, column Airframe.

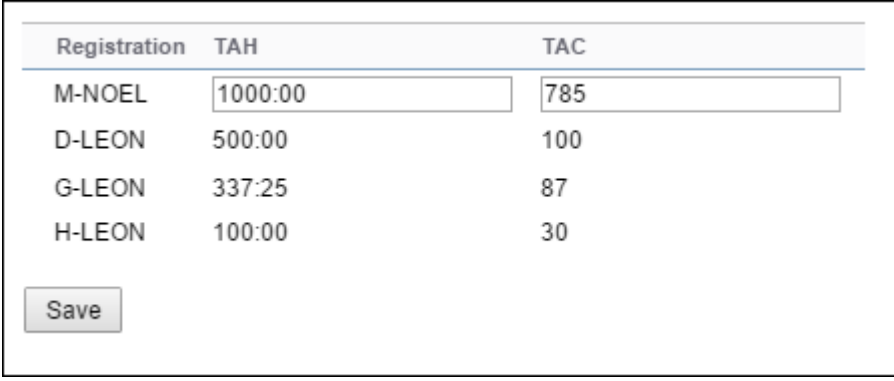

Once you have configured the aircraft you can start inputting data by **Adding new TLB entry**. The data inserted here can be used for **TAH** (Total Aircraft Hours) & **TAC** (Total Aircraft Cycles) calculations **but only** if a checkbox 'Calculate TAH, TAC using TLB' is marked in 'Admin panel > General Settings'). The calculation is then displayed in 'Admin panel > Fleet' page.

When adding new Maintenance, you will be able to check TLB Limits for the day of the Maintenance, by clicking **Check** button and it will display as per below screenshot.

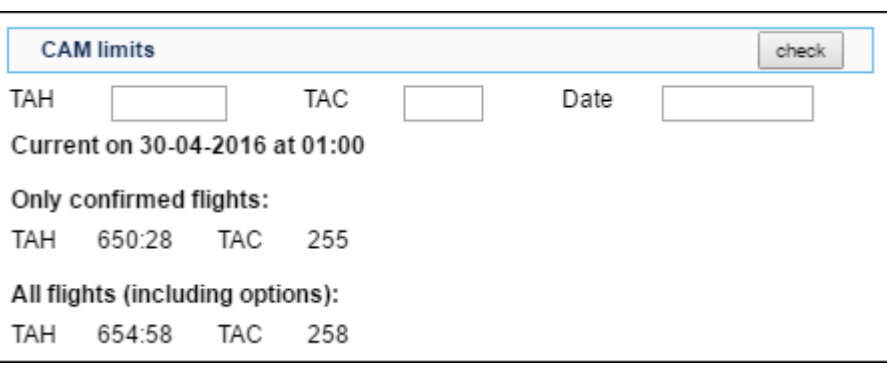

From: <https://wiki.leonsoftware.com/> - **Leonsoftware Wiki**

Permanent link: **<https://wiki.leonsoftware.com/updates/we-have-made-changes-to-tlb-section?rev=1461661358>**

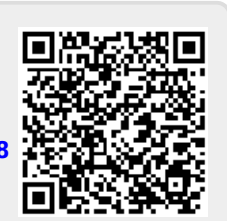

Last update: **2016/08/30 13:06**